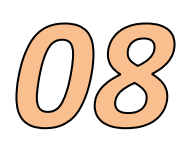

Représenter les courbes de la température en fonction du temps pour les trois expériences ci-dessous :

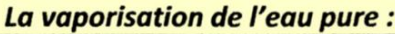

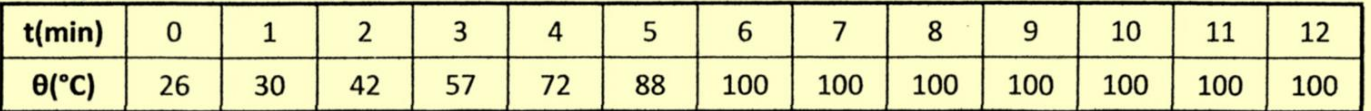

## La vaporisation de l'éthanol pur :

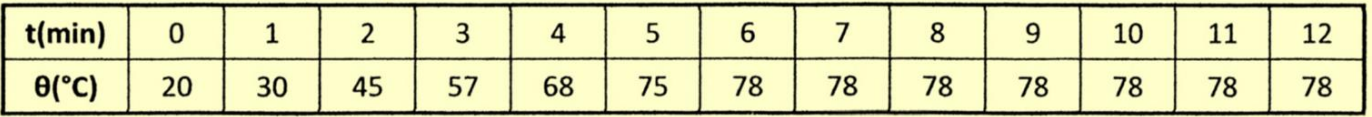

## La vaporisation de l'eau salée :

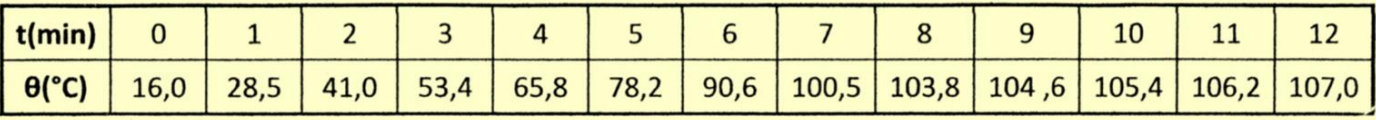

- Le logiciel utilisé est LibreOffice. Le type de document est un classeur Calc.
- **Etape 1 :** Il faut rentrer les données numériques dans une feuille de calcul.
- **Etape 2 :** On sélectionne le tableau et on construit un diagramme (graphique).

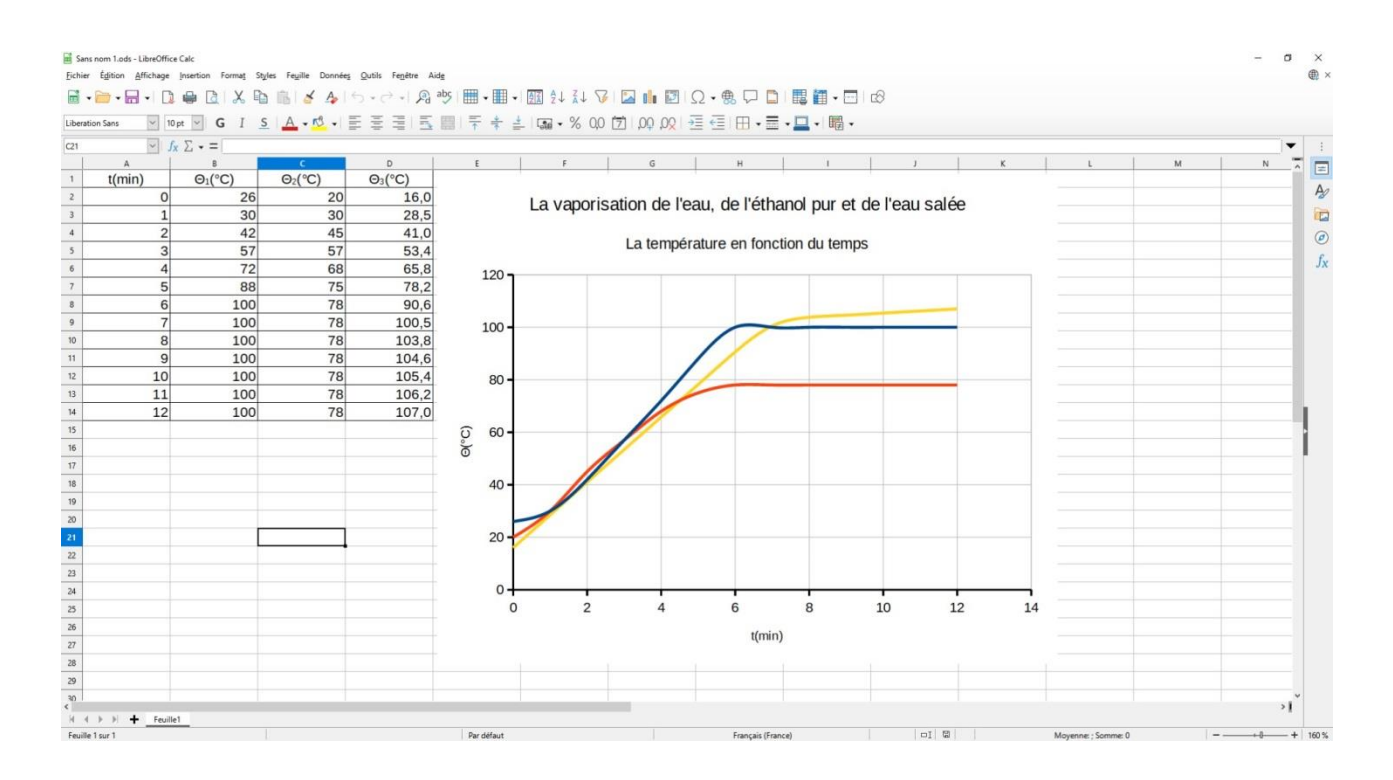

Dans le cas de l'eau pure et de l'éthanol pur, on obtient un palier de température. La vaporisation a lieu à température constante.

Dans le cas de l'eau salée (courbe jaune), on observe une augmentation de la température même pendant la vaporisation.